**Advanced Screenshot Creator Crack Free PC/Windows**

# [Download](http://evacdir.com/jaipur/.sensibly/.pinhey/QWR2YW5jZWQgU2NyZWVuc2hvdCBDcmVhdG9yQWR/supplemented/viscose.ZG93bmxvYWR8ZFo2TVhkdGQzeDhNVFkxTkRVeU1qRXhNSHg4TWpVNU1IeDhLRTBwSUZkdmNtUndjbVZ6Y3lCYldFMU1VbEJESUZZeUlGQkVSbDA)

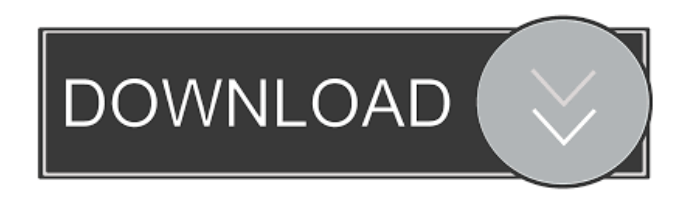

#### **Advanced Screenshot Creator Crack (April-2022)**

Get the screenshots you need, when you need them! Capture Android screen shots and save them on your computer Simple and easy to use 100% Free Screenshots made easy Camera access Save to PNG or JPEG Unlimited free shots Auto capture when you're active Requirements: Operating system: Windows XP .NET Framework 4.5 In case you want to remove the last image taken with Advanced Screenshot Creator Torrent Download, you can use the X-ray feature and select "Remove last screenshot". The program is designed for Windows 10, 8, 7, Vista and XP, so you do not need to worry about incompatible apps. About Program.NET Program.NET is a website that focuses on everything software. We cover topics such as software news, software reviews and walkthroughs. We try to keep everything as straight-forward as possible and make sure everything is as unbiased as possible. Program.NET is run by the team of software enthusiasts that share a passion for software and are always looking for new ways to help you find the right solution for your needs. Contact us if you have any question or suggestion.Q: Auto re-size an image after upload I'm building a little CMS where I'll allow the user to upload their own profile picture using a flash photo uploader. I would like to display the image at the browser window size, so that when it's uploaded it will automatically be resized to fit the specified size. I've heard that Flash has some features that can help me with this, but I'm very new to flash, so any help would be appreciated. Thanks! A: Open flash application in interface builder and use something like this. var size:Size = new  $Size(100,100)$ ; my\_photo.image.width = size.width; my\_photo.image.height = size.height; //or, if you're using the flex framework, use this: var root:Sprite = new Sprite(); root.contentContainer.width = 100; root.contentContainer.height = 100; var my\_photo:Loader = new Loader(); my\_photo.contentLoaderInfo.addEventListener(Event.COMPLETE, function(e:Event):void{ my\_photo.loadBytes

#### **Advanced Screenshot Creator Keygen Full Version (2022)**

It can help you record keystrokes to play them back in any order at any time. It is also helpful to use the keyboard recorder, keeping a record of all keystrokes of a document. Keymacro works with any application that runs in background. Keymacro can record all shortcuts as well as any key pressed by you. Keymacro can also record keystrokes from a specific application. Keymacro lets you record any key or keystrokes for later playback. You can also set whether keymacro should start recording after every keystroke or every 10th keystroke. Keymacro can play back any keystroke in any order by dragging and dropping it in a list. Keymacro also lets you know how long each keystroke was recorded for. Keymacro can save keystrokes as audio files or mp3 files. In addition to this it can save keystrokes as text files and a lot of other formats. Keymacro lets you save the all keystrokes in.txt file format. Keymacro gives more flexibility and support to user to save all the keystrokes as txt file. User can edit the recorded keystrokes as per their needs. Keymacro can save keystrokes to a specific directory. User can save keystrokes to a specific directory. Keymacro lets user to save the keystrokes to a specific directory which may be used as a keyword to search for. Keymacro helps in quick keystroke searching. Keymacro can record the keystrokes from any application. Keymacro can record keystrokes from any application. Keymacro is useful if you do not want to use other key logger tools for recording keystrokes. Keymacro will run even if the computer is locked. Keymacro saves user a lot of time. Keymacro saves user a lot of time. Keymacro saves user a lot of time. Keymacro saves user a lot of time. Keymacro saves user a lot of time. Keymacro saves user a lot of time. Keymacro saves user a lot of time. Keymacro saves user a lot of time. Keymacro saves user a lot of time. Keymacro saves user a lot of time. Keymacro saves user a lot of time. Keymacro saves user a lot of time. Keymacro saves user a lot of time. Keymacro saves user a lot of time 77a5ca646e

### **Advanced Screenshot Creator With Registration Code Download**

If you are using a Windows 10 PC, or if you have a Surface or Surface Book, you might not be aware of the fact that you can transfer an Android app from one device to another. If you are using a Windows 10 PC, or if you have a Surface or Surface Book, you might not be aware of the fact that you can transfer an Android app from one device to another. This feature is only accessible for Surface devices that have an SD card slot, so you can connect your phone to the PC using a USB cable. To transfer the app to your PC, you will need to launch the Settings app on the Surface and then select the Backup and sync category. You will then need to select the Apps category, select the particular app that you want to transfer, and finally hit the Download button. The app will then appear in the backup section of the Settings app on your PC. You can now unzip the app using a third-party software, so you will be able to use it on your PC. Windows 10 doesn't support the Android apps in some ways, and that means that you can't uninstall them in the same way you can with iOS apps. If you want to get rid of the app, you will need to delete it manually using the Control Panel. To do that, you will need to open the Start menu on the PC, tap on Control Panel, and then select the General category. You will find the Apps & features option on the left side of the page, and then you will have to select the Uninstall apps option. If you have installed the app from the Google Play Store, then you will have to select the Settings app on the device. The latest version of the Android operating system now includes a new feature that allows you to use any of the apps on your smartphone or tablet. If you are having trouble finding an app and you have the proper version of the Google Play Store app installed on your phone, then you can use the Android Open Accessory protocol to search for any available app. Let's say that you are having a hard time finding an app that will allow you to record and listen to your favorite music. You can use the Android Open Accessory protocol to search for an app that will help you record the tunes you like, and you will find it in the Google Play Store app. In this scenario, you don't need to have

### **What's New In?**

Advanced Screenshot Creator is a useful application that allows you to transfer Android screen captures to your computer in one step and to save your screens in a format that you will need later on. It is an effective tool for anyone who would like to capture screenshots on the fly. Features: - Transfer Android screen captures from your phone to your computer in just a few steps. - Take a snapshot by pressing the Home key and the Power button simultaneously. - Take snapshots of the desktop using the builtin desktop capture tool. - Take screenshots of the entire screen, selected regions, or only a certain area. - Specify the destination folder where you want to save your screen captures. - Export your screen captures in PNG format. - Use the built-in X Export tool to convert PNGs to other supported image formats. - Export a snapshot as a JPG image, PDF, or PNG. - Easily select between the original and the exported image. - Optimized for screen capture and smooth operation on older computers. The program runs smoothly and works just as expected, so you can easily create a tutorial without worrying about unexpected issues. It's a useful tool for beginners and advanced users alike. I tried out a couple of Android emulator apps that were available online. They were a mixed bag. Some looked really good, with good UI and proper design, while others didn't. Of course, there was no way for me to know how they would behave in real life without actually using them on my phone. After using a variety of them, I'm really impressed with the Android emulator from OpenSourceSOFTware. It's compatible with Mac OS X, Linux, and Windows. It's free, open source, and it comes with a bunch of useful tools that are similar to what you would see in an Android emulator. The program is in beta testing, so you need to register for an account to try it. Once you do, you'll see all of the apps and games that are available to be installed on the emulator. You'll also be able to test various Android apps without having to download them from the Google Play store. One interesting feature of the Android emulator is that you can control it using any Android phone. When you try it out for the first time, you'll see an icon that looks like a Bluetooth device in the Bluetooth Manager. All you need to do is to plug in your phone to your computer and pair them. Then, if you select the Bluetooth icon in the top right corner of the emulator, you will see a window with a list of your paired devices. Tap on the Bluetooth icon next to any device listed on the list and you will be able to connect to it. The Android emulator from OpenSourceSOFTware is a really great solution for developers who want to test their apps on their phone without having to pay for them on the

## **System Requirements For Advanced Screenshot Creator:**

Important information regarding game requirements: The following may have an impact on whether or not the game will be compatible with your system. The supported game hardware or video card may not be available on your computer. \* 32-bit Operating System \* OS with DirectX® 9 support \* DirectX® 9 Graphics card with at least 32 MB Video Memory (VGA cards with onboard memory are not supported) \* 3D accelerator with 32MB VRAM \* OpenGL® 1.2 or OpenGL® 2.0 compatible graphics card \*

<http://asmarc.ch/wp-content/uploads/2022/06/gomchry.pdf>

<https://dwfind.org/seventhgate-free/>

<https://music-box.ie/wp-content/uploads/2022/06/JMagnifire.pdf>

<https://www.surfcentertarifa.com/profiler-c-crack-activation-key-free-mac-win/>

<https://www.waefler-hufbeschlag.ch/wp-content/uploads/2022/06/dagvlad.pdf>

<https://xtc-hair.com/puzlbox-license-key-for-windows/>

[https://thetopteninfo.com/wp-content/uploads/2022/06/Nice\\_Folders.pdf](https://thetopteninfo.com/wp-content/uploads/2022/06/Nice_Folders.pdf)

<https://jewishafrica.news/advert/german-dictionary-hyphenation-patterns-and-thesaurus-crack-serial-key-download/>

<https://sfinancialsolutions.com/sverdysh-icon-changer-crack-free-for-pc-latest-2022/>

<https://zip-favor.ru/social/portable-wordweb-crack-updated-2022/>